p-ISSN : 2460-3562 / e-ISSN : 2620-8989

# Sistem Informasi Pemetaan Kolam Ikan Air Tawar di Nanga Pinoh Berbasis *Web Apps* (Studi Kasus : Kolam Ikan Air Tawar di Nanga Pinoh)

Ifan Fathoni Anshari<sup>a1</sup>, Muhammad Azhar Irwansyah<sup>a2</sup>, Haried Novriando<sup>a3</sup>

*<sup>a</sup>Program Studi Informatika, Fakultas Teknik, Universitas Tanjungpura Jl. Prof. Dr. H. Hadari Nawawi, Pontianak 78124*

> <sup>2</sup>irwansyah.azhar@untan.ac.id <sup>3</sup>haried@informatika.untan.ac.id

## Abstrak

Judul, Dalam menekuni bisnis budidaya ikan air tawar diperlukan suatu sistem yang dapat memanjemen kegiatan yang berkaitan dengan proses bisnis pembudidayaan ikan air tawar, sehingga proses bisnis pembudiyaan ikan air tawar ini bisa lebih teratur dan lebih mudah. Seperti proses pengenalan profil tempat budidaya ikan air tawar, proses penjadwalan pemberian pakan ikan air tawar, proses penjadwalan pemanenan ikan air tawar, proses pemberian pakan dan pemanenan ikan air tawar tersebut harus terjadwal atau tepat waktu. Agar ikan air tawar yang dibudiyakan hasilnya lebih optimal. Oleh karena itu dibuatlah aplikasi yang dapat membantu segala kegiatan proses pembudidayaan ikan air tawar. Dan aplikasi tersebut dapat diakses oleh pengguna aplikasi dengan tiga level pengguna yaitu admin(Dinas Perikanan), Pemilik kolam ikan air tawar dan Pelanggan melalaui suatu aplikasi berbasis web apps. Perancangan website menggunakan Data Flow Diagram (DFD) yang meliputi : desain diagram konteks, diagram overview, dan diagram rinci. Aplikasi dibangun berbasis website apps dengan menggunakan teknik pemrograman terstruktur yang dalam hal ini menggunakan bahasa pemrograman PHP pada sisi *back-end* sistem dan menggunakan *HTML, CSS, JavaScript* dan *Framework Bootstrap* pada sisi *front-end* sistem. Hasil pengujian aplikasi ini menggunakan metode Black Box untuk menguji fungsionalitas sistem dan UAT untuk menguji kelayakan aplikasi dengan mendapatkan nilai hasil pengujian yaitu 90% yang menunjukkan bahwa Aplikasi Sistem Informasi Pemetaan Kolam Ikan Air Tawar di Nanga Pinoh Berbasis Web Apps sangat memuaskan dan sesuai harapan dari pihak Dinas Perikanan dan Pemilik Kolam ikan air tawar.

Kata kunci: Web Apps, Sistem Informasi, Pemetaan Kolam Ikan Air Tawar Di Nanga Pinoh.

# Web-Based Freshwater Fish Farm Mapping Information System in Nanga Pinoh

## Abstract

In pursuing freshwater fisheries, there needs to be a system that can manage activities related to the freshwater fisheries process so that the freshwater fisheries process can be more organized and more manageable. The introduction of the profile of freshwater fisheries, the scheduling process of feeding freshwater fish, the scheduling process of harvesting freshwater fish, and the process of feeding and harvesting freshwater fish must be scheduled or on time so that the freshwater fish that are cultivated are more optimal. Thus, an application is developed that can help all activities of the freshwater fisheries process. Through a web-based application, users with three user levels can access the application: administrator (Fisheries Service), freshwater fish pond owners and customers. Website design uses Data Flow Diagrams (DFD) that include context diagram design, overview diagrams, and detailed diagrams. The application is built as a website using structured programming techniques, which in this case use the PHP programming language on the back-end of the system and uses HTML, CSS, JavaScript and Bootstrap Framework as the front-end of the system. The website is tested using the Black Box method to test the system's functionality and UAT to test the usability of the website. The result is a 90% UAT score, which indicates that the Freshwater Fish Pond Mapping Information System Application in Nanga Pinoh Based on Web Apps is very satisfying and per the expectations of the Department of Fisheries and Owners of freshwater fish ponds.

Keywords: Web Apps, Information Systems, Mapping of Freshwater Fish Ponds in Nanga Pinoh.

#### I. PENDAHULUAN

Potensi sektor perikanan Indonesia adalah yang terbesar di dunia, baik perikanan tangkap maupun perikanan budidaya dengan potensi produksi lestari sekitar 67 juta ton/tahun. Dari angka ini, potensi produksi lestari (Maximum Sustainable Yield =  $MSY$ ) perikanan tangkap laut sebesar 9,3 juta ton/tahun dan perikanan tangkap di peraian darat (danau, sungai, waduk, dan rawa) sekitar 0,9 juta ton/tahun, atau total perikanan tangkap 10,2 juta ton/tahun. Sisanya, 56,8 juta ton/tahun adalah potensi perikanan budidaya, baik budidaya laut (mariculture), budidaya perairan payau (tambak), maupun budidaya perairan tawar (darat).

Berdasarkan angka produksi perikanan tangkap dan perikanan budidaya tahun 2018, produksi perikanan tangkap Indonesia mencapai 7,36 juta ton atau 72,17 persen dari potensi perikanan tangkap dan produksi perikanan budidaya mencapai 15,77 juta ton atau 27,76 persen dari potensi perikanan budidaya di laut dan darat.Menurut data Badan Pusat Statistik (BPS) yang dirilis pada tahun 2020, kontribusi sub-sektor perikanan terhadap total PDB Indonesia menurut harga berlaku mencapai 2,80 persen atau meningkat 0,15 persen dibandingkan tahun 2019 yang mencapai 2,65 persen. Bila dilihat dari laju pertumbuhan ekonomi Indonesia pada tahun 2020, sub-sektor perikanan termasuk salah satu yang mengalami pertumbuhan positif di tengah pandemi Covid-19, yaitu tumbuh sebesar 0,73 persen lebih rendah bila dibandingkan tahun 2019 yang tumbuh sebesar 5,73 persen [1].

Ada dua jenis perternakan ikan, yang pertama perternakan ikan laut menggunakan keramba dan yang kedua perternakan ikan air tawar menggunakan kolam biasa. Kelompok budidaya kolam ikan adalah kumpulan para pelaku utama yang terdiri dari nelayan, pembudi daya ikan, dan pengolah ikan yang terikat secara informal atas dasar visi dan misi bersama serta di pimpinan seorang ketua kelompok pelaku utama perikanan. Untuk mencapai tujuan yang sama yaitu membudidayakan ikan secara merata [2].

Proses manajemen kolam saat ini di Nanga Pinoh yaitu masih menggunakan cara manual dengan cara menulis di kertas atau dibukukan. Seperti mengatur jadwal pakan ikan masih harus dihitung secara manual jarak jam pemberian pakannya. Mengatur jadwal panen juga masih di hitung secara manual jarak hari dari tanggal pembibitan ke tanggal panennya. Mengelola pemasukan dan pengeluaran kolam juga masih dibukukan. Cara ini sangat tidak efektif, karena data yang dibukukan ini suatu saat akan rusak dan hilang.

Berdasarkan latar belakang tersebut maka dapat disimpulkan bahwa, pemilik kolam membutuhkan sistem atau aplikasi yang dapat membantu pemilik kolam. Untuk memanajemen segala yang berkaitan dengan proses pembudidayaan ikan yang dilakukan oleh pemilik kolam. Dan juga dari banyak kolam yang telah didatangi, pemilik kolam dari kolam-kolam tersebut masih menggunakan cara manual atau sistem pembukuan juga dalam memanajemen segala proses yang terkait dalam pembudidayaan ikan air tawar. Maka dari itu diperlukan suatu sistem yang dapat memudahkan pemilik kolam dalam memanajemen kolam miliknya agar lebih cepat dan mudah.

Adapun kajian terkait yaitu dari Ismita Nurmala Sari, S.Kom, melakukan penelitian pada tahun 2015 dengan judul Sistem Informasi Geografis Pemetaan Lokasi Budidaya Tambak Ikan di Bangka Belitung Berbasis Web. Sistem Informasi Geografis Pemetaan Lokasi Budidaya Tambak Ikan di Bangka Belitung Berbasis Web untuk mempermudah pemerintah dalam melakukan pencarian lokasi budidaya tambak ikan pada saat akan melakukan survey terhadap kinerja pembudidaya ikan dan hasil budidaya, serta membantu pedagang dan masyarakat umum pada saat mereka kesulitan dalam mencari lokasi tambak ikan ketika kehabisan stok pada saat musim tertentu. Keberadaan Sistem Informasi Geografis Pemetaan Lokasi Budidaya Tambak Ikan di Bangka Belitung Berbasis Web juga dapat mengurangi impor dari luar Provinsi Babel sehingga dapat membantu masyarakat yang beroperasi sebagai petani ikan di Bangka Belitung. Untuk model pengembangan aplikasi menggunakan Model Waterfall. Pada penelitian ini menyajikan perancangan sistem informasi untuk menampilkan data yang terkait dengan keberadaan Tambak Ikan di Pulau Bangka dengan aplikasi Sistem Informasi Geografis berbasis Web [3].

Penelitian yang lain dari Reksa Bima Bagiyo Putra di tahun 2014 dengan judul penelitian Aplikasi *Web Mapping* Pemetaan Persebaran Kolam Ikan Air Tawar di Kabupaten Tulungagung. Aplikasi Web Mapping Pemetaan Persebaran Kolam Ikan Air Tawar di Kabupaten Tulungagung untuk keperluan sebaran kolam ikan air tawar. Aplikasi Web Mapping Pemetaan Persebaran Kolam Ikan Air Tawar di Kabupaten Tulungagung ini untuk dapat menghasilkan peta dalam bentuk sistem informasi geografis berbasis web. Setelah pembuatan sistem informasi persebaran kolam ikan air tawar berbasis web di Kabupaten Tulungagung. Dapat diketahui jumlah panen beberapa jenis ikan di tiap desa dari tahun ke tahun mulai tahun 2014-2017. Untuk model pengembangan aplikasi menggunakan *Waterfall*. Pada penelitian ini menyajikan peta persebaran lokasi kolam ikan air tawar di Kota Tulungagung dengan informasi pendukung yang memadai, melakukan penyajian info terkait lokasi kota tempat diselenggarakannya penelitian yaitu di Kabupaten Tulungagung, melakukan penyajian grafik panen ikan tiap tahunnya dari tiap-tiap desa maupun secara keseluruhan selama 4 tahun, membantu masyarakat yang ingin berinvestasi baik itu dalam kota maupun luar kota khususnya di Kabupaten Tulungagung [4].

Kajian terkait selanjutnya yaitu dari Yogo Zuherdan, Momon Muzakkar, S.T. pada tahun 2015 dengan judul penelitian Sistem Informasi Geografis Pemetaan Wilayah Perikanan Di Kabupaten Bengkulu Selatan Berbasis Web. Sistem Informasi Geografis Pemetaan Wilayah Perikanan Di Kabupaten Bengkulu Selatan Berbasis Web. Sistem Informasi Geografis Pemetaan Wilayah Perikanan Di Kabupaten Bengkulu Selatan memberikan kemudahan bagi para pengguna untuk mengetahui wilayah perikanan yang ada dikabupaten Bengkulu Selatan sehingga nantinya dapat mempermudah bagi para pembeli untuk menemukan lokasi-lokasi yang memang produktif perikanan, serta menampilkan hasil dari produksi perikanan di Kabupaten Bengkulu Selatan setiap tahunnya. Sistem ini tentunya juga

dapat membantu pemerintah yang ada di kabupaten Bengkulu Selatan, untuk membangun tempat perikanan, dengan melihat peta yang ada. Untuk model pengembangan aplikasi menggunakan Waterfall. Pada penelitian ini menyajikan sebuah Sistem Informasi Geografis Pemetaan Wilayah Perikanan Di Kabupaten Bengkulu Selatan Berbasis Web. Membantu pemerintahan yang ada di Kabupaten Bengkulu Selatan melihat wilayah yang merupakan penghasil ikan paling banyak dan melihat perkembangan wilayah perikanan yang ada di Kabupaten Bengkulu Selatan dan Untuk mengetahui wilayah yang cocok untuk di jadikan tempat untuk pembudidayaan ikan [5].

#### II. METODOLOGI

Proses pengembangan aplikasi menggunakan metode pengembangan perangkat lunak yaitu metode *waterfall* dimana dalam hal ini metode *waterfall* akan menggambarkan pendekatan yang sistematis dan juga berurutan pada pengembangan perangkat lunak, dimulai dengan tahapan *Requirement Analysis, Design System, Implementation, Verification, Maintenance* [6].

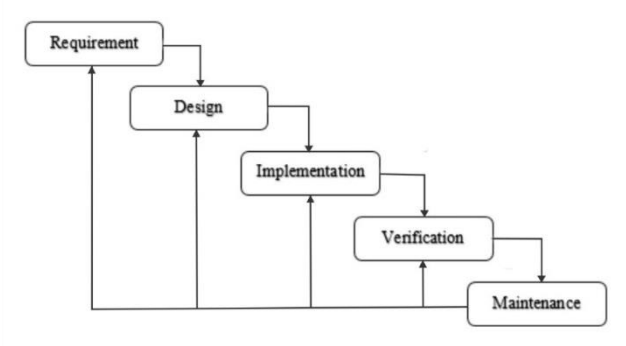

Gambar 1. Tahapan metode *waterfall*

#### *A. Requirement Analysis*

Pada tahap ini pengembang sistem melakukan komunikasi dengan pihak pemilik kolam ikan air tawar, yang bertujuan untuk memahami aplikasi yang diharapkan dan batasan pada aplikasi tersebut. Informasi ini diperoleh melalui wawancara dan pengambilan sampel data secara langsung ke pihak pemilik kolam ikan air tawar. Informasi dan data yang dibutuhkan akan diolah untuk membantu dalam pembuatan sistem aplikasi.

*1) Wawancara:* Proses wawancara dan survey ini dilakukan seacara langsung, dengan cara datang ke lokasi dimana kolam ikan air tawar ini berada. Untuk mewawancari pemilik kolam ikan air tawar, mengenai profil dari kolam ikan air tawar. Seperti : Nama Pemilik, Alamat, Nama Kelompok, Jenis Ikan, Kontak Pemilik, Tahun Pembuatan, Masa panen dan Masa pemberian pakan ikan sesuai jenis nya. Dan survey ke lokasi kolam ikan air tawar untuk mengambil foto dan melihat kelayak dari kolam tersebut, apakah masih beroperasi atau tidak. Kemudian data ini digunakan untuk mengisi data Profil kolam ikan air tawar yang terdapat pada peta kolam ikan air tawar.

*2) Analisis Sistem Yang Sedang Berjalan:*  Berdasarkan hasil wawancara yang dilakukan maka dapat diketahui yaitu:

- Proses manajemen kolam saat ini yaitu masih menggunakan cara manual dengan cara menulis di kertas atau dibukukan. Seperti mengatur jadwal pakan ikan masih harus dihitung secara manual jarak jam pemberian pakannya. Mengatur jadwal panen juga masih di hitung secara manual jarak hari dari tanggal pembibitan ke tanggal pemanenannya. Mengelola pemasukan dan pengeluaran kolam juga masih dibukukan. Cara ini sangat tidak efektif, karena data yang dibukukan ini suatu saat akan rusak dan hilang.
- Proses survei ke lokasi kolam ikan, Dinas perikanan tidak memiliki peta untuk menuju ke lokasi kolam ikan. Karena dari Dinas Perikanan, lokasi kolam ikan hanya sebatas di bukukan saja. Hanya beberapa pegawai Dinas Perikanan saja yang mengetahui rute ke lokasi kolam ikan berada.
- Proses pembelian yang dilakukan oleh masyarakat Kecamatan Nanga Pinoh adalah dengan datang ke pasar tradisional terdekat saja, jadi jika membeli ke pasar tradisional harga ikannya lebih mahal, dibandingkan dengan membeli langsung ke kolam ikan. Ikan yang disediakan di pasar tradisional juga tidak semuanya ada, seperti apa yang dicari oleh masyarakat Kecamatan Nanga Pinoh. Persediaan ikan juga tidak bisa dilihat, seberapa banyak ikan tersebut tersedia.

*3) Sistem Yang Diperlukan:* Berdasarkan analisis dari sistem yang sedang berjalan, maka dapat disimpulkan bahwa, pemilik kolam membutuhkan sistem atau aplikasi yang dapat membantu pemilik kolam. Untuk memanajemen segala yang berkaitan dengan proses pembudidayaan ikan yang dilakukan oleh pemilik kolam. Dan juga dari banyak kolam yang telah didatangi, pemilik kolam dari kolam-kolam tersebut masih menggunakan cara manual atau sistem pembukuan juga dalam memanajemen segala proses yang terkait dalam pembudidayaan ikan air tawar. Maka dari itu diperlukan suatu sistem yang dapat memudahkan pemilik kolam dalam memanajemen kolam miliknya agar lebih cepat dan mudah, berikut beberapa fitur sistem yang diperlukan oleh pemilik kolam yaitu :

- Penjadwalan pemberian pakan ikan agar pemilik lebih tepat waktu dan mudah dalam menentukan jam pemberian pakan pada ikan.
- Penjadwalan masa panen ikan agar pemilik kolam dapat memanen ikan tepat waktu, karena jika lebih dari waktu yang ditentukan pemilik kolam bisa rugi waktu. Karena kolam yang sudah di panen nantinya akan diisi dengan bibit baru.
- Manajemen Pemasukan untuk memudahkan pemilik kolam dalam mendata hasil penjualan ikan yang nantinya akan masuk kedalam manajemen pemasukan ini.
- Manajemen Pengeluaran untuk memudahkan pemilik kolam dalam mendata penggunaan dana untuk membeli segala sesuatu yang berkaitan dalam proses budidaya kolam ikan air tawar.
- Peta lokasi kolam ikan adalah fitur yang digunakan untuk menunjukan rute dari lokasi pengguna ke lokasi kolam tujuan. Dan di peta tersebut berisi informasi profil kolam ikan yang telah terdata pada peta tersebut dan terdapat informasi jumlah ikan yang tersedia atau yang sudah panen dengan berbagai jenis ikan yang ada.
- Chat untuk memudahkan Admin, pemilik kolam dan pengguna (calon pembeli) dalam berkomunikasi.

*4) Arsitektur Sistem:* Arsitektur sistem adalah gambaran umum perancangan sistem yang akan dibangun. Aplikasi memiliki 3 level pengguna yaitu:

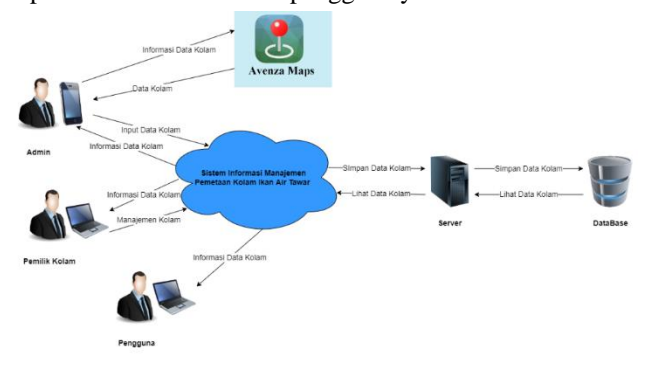

Gambar 2. Arsitektur sitem

- Admin (Dinas Perikanan), admin akan memasukan data ke avenza map data tersebut yaitu titik lokasi kolam ikan, biodata kolam ikan dan foto kolam yang akan di inputkan ke dalam sistem. Dan admin dapat masuk kedalam sistem dengan cara login, dan admin dapat mengelola/CRUD (Create Read Update Delete) Data Kolam Ikan Di Nanga Pinoh, Peta Kolam Ikan Di Nanga Pinoh, Akun Pemilik Kolam.
- Pemilik Kolam, Pemilik Kolam dapat masuk kedalam sistem dengan cara login, dan Pemilik Kolam dapat mengelola/CRUD (Create Read Update Delete) data kolam seperti : Jadwal Pemanenan, Jadwal Pemberian pakan, Pemilik Kolam Ikan dapat berkomunikasi dengan masyarakat yang ingin membeli ikan dengan menggunakan fitur chat pada sistem untuk menghubungi pengguna (calon pembeli) dan Admin (Dinas Perikanan).
- Pengguna, Pengguna dapat masuk kedalam sistem dengan cara login, dan Pengguna dapat melihat daftar ikan yang tersedia, pengguna dapat melihat ikan yang tersedia atau ikan yang tersedia atau sudah di panen di kolam ikan air tawar yang terdapat pada beranda sistem kolam ikan air tawar. Pengguna dapat melihat rute menuju ke lokasi kolam ikan. Pengguna dapat berkomunikasi menggunakan fitur chat pada sistem untuk menghubungi pemilik kolam ikan air tawar.

#### *B. Design System*

Desain sistem dalam hal ini menggunakan teknik terstruktur dalam pembuatannya. Desain dapat berupa bagan (*chart*) yang menunjukkan desain proses bisnis yang dalam hal ini menggunakan DFD (*Data Flow Diagram*)*,* desain basis data menggunakan ERD (*Entity Relationship Diagram*), dan prosedur sistem secara logika menggunakan *flowchart*.

Korespondensi : Ifan Fathoni Anshari 332

*1) DFD (Data Flow Diagram):* DFD merupakan suatu cara atau metode untuk membuat rancangan sebuah sistem yang mana berorientasi pada alur data yang bergerak pada sebuah sistem nantinya. *Data Flow Diagram* (DFD) adalah sebuah alat yang menggambarkan aliran data sampai sebuah sistem selesai, dan kerja atau proses dilakukan dalam sistem tersebut. [7]. Perancangan pada DFD yaitu diagram konteks.

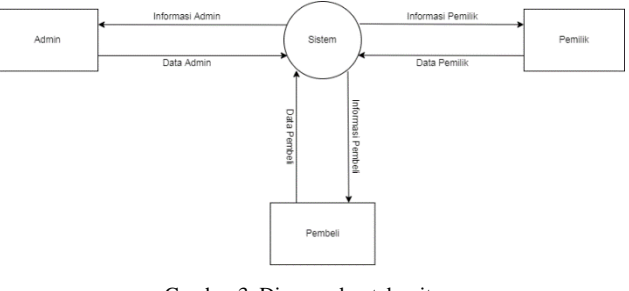

Gambar 3. Diagram konteks sitem

*2) ERD (Entity Relationship Diagram):* suatu model jaringan yang menggunakan susunan data yang disimpan dalam sistem secara abstrak. ERD menggunakan sejumlah notasi dan simbol untuk menggambarkan struktur dan hubungan antar data dengan menggunakan kardinalitas relasi. Kardinalitas relasi menunjukkan jumlah maksikum tupel yang dapat berelasi dngan entitas pada entitas yang lain [8].

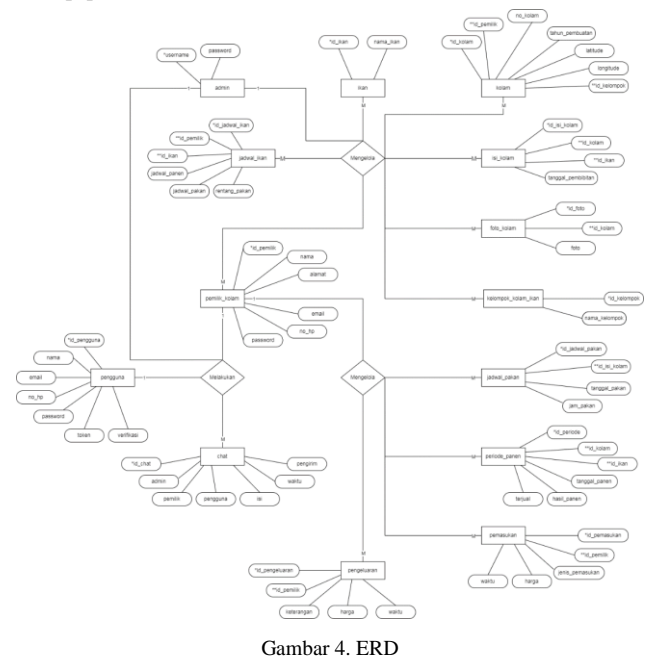

*3) Flowchart:* merupakan penggambaran secara grafik dari langkah-langkah dan urutan prosedur suatu program. Biasanya mempermudah penyelesaian masalah yang khususnya perlu dipelajari dan dievaluasi lebih lanjut [7].

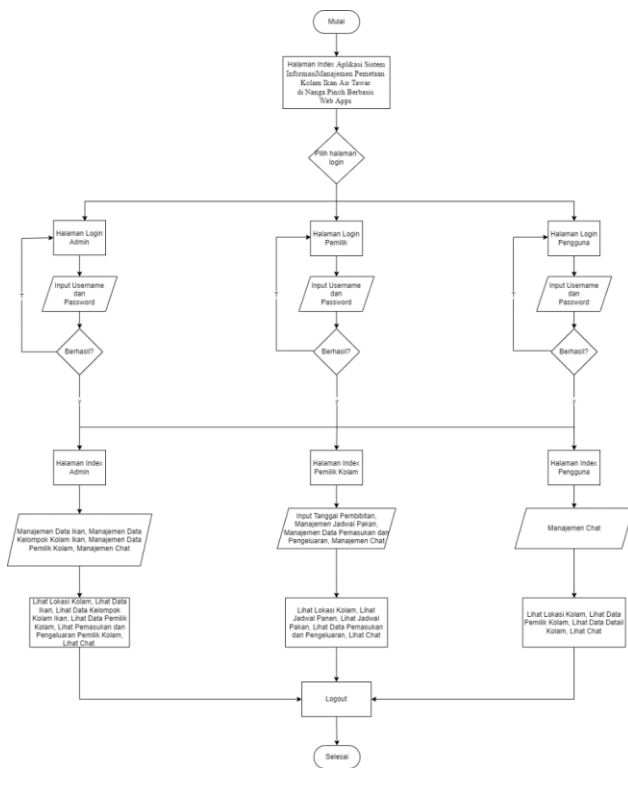

Gambar 5. *Flowchart*

## *C. Implementation*

Setelah proses perancangan sistem dibuat maka proses selanjutnya adalah membuat aplikasi berdasarkan perancangan yang sudah dilakukan. Aplikasi akan dibuat berbasis *website* dengan menggunakan teknik pemrograman terstruktur yang dalam hal ini menggunakan bahasa pemrograman PHP pada sisi *back-end* sistem. PHP (Hypertext Processor) adalah bahasa pemrograman yang mmungkinkan para web developer untuk membuat aplikasi web yang dinamis dengan cepat dan mudah. PHP dirintis dan diperkenalkan pertama kali sekitar tahun 1994 oleh Rasmus Lerdorf melalui situsnya untuk mengetahui siapa saja yang telah mengakses ringkasan online-nya [9]. Menggunakan *HTML*, *CSS*, *JavaScript* dan *Framework Bootstrap* pada sisi *front-end* sistem. HTML digunakan untuk menandai secara khusus bagian – bagian yang terdapat dalam sebuah halaman *web*. Penandaan pada setiap bagian menggunakan tag. *CSS* dalam pemrograman web berfungsi untuk mengatur *style* dari halaman *web* [10]*. Bootstrap* merupakan *framework* untuk membangun desain web secara responsif. Artinya, tampilan web yang dibuat oleh bootstrap akan menyesuaikan ukuran layer dan browser yang kita gunakan baik di desktop, tablet ataupun mobile device [11].

## *D. Verification*

Tahapan ini merupakan tahap dimana sistem atau aplikasi yang telah dibuat di uji dan apakah aplikasi tersebut layak atau masih harus diperbaiki. Hal ini bertujuan agar aplikasi yang sudah dibuat dan yang akan diimplementasikan pada Dinas Perikanan di Nanga Pinoh khususnya kolam ikan di Nanga Pinoh sesuai dengan yang dibutuhkan. Adapun pengujian sistem yang digunakan

adalah pengujian dengan metode *Black Box* dan pengujian UAT (*User Aceptance Test*).

*Black box Testing* atau pengujian *black box* merupakan metode uji coba *yang* memfokuskan pada keperluan fungsional dari software. Karna itu uji coba blackbox memungkinkan pengembang software untuk membuat himpunan kondisi input yang akan melatih seluruh syaratsyarat fungsional suatu program. *Black box testing* berfokus pada persyaratan fungsional perangkat lunak yang memungkinkan *engineers* untuk memperoleh set kondisi *input* yang sepenuhnya akan melaksanakan persyaratan fungsional untuk sebuah program [9].

Pengujian UAT atau Uji Penerimaan Pengguna adalah suatu proses pengujian oleh pengguna yang dimaksudkan untuk menghasilkan dokumen yang dijadikan bukti bahwa *software* yang telah dikembangkan telah dapat diterima oleh pengguna, apabila hasil pengujian (*testing*) sudah bisa dianggap memenuhi kebutuhan dari pengguna [10].

#### III. HASIL DAN PEMBAHASAN

Sistem Informasi Pemetaan Kolam Ikan Air Tawar di Nanga Pinoh memiliki 3 level pengguna yaitu admin (Dinas Perikanan), pemilik kolam, dan pengguna. Sistem adalah suatu jaringan kerja dari prosedur—prosedur yang saling berhubungan bersama-sama untuk melakukan suatu kegiatan atau untuk menyelesaikan suatu sasaran yang tertentu [11]. Informasi merupakan suatu data yang telah diolah, diklasifikasikan dan diinterprestasikan serta digunakan untuk proses pengambilan keputusan [12]. Sistem Informasi adalah suatu sistem yang terdiri dari kumpulan komponen sistem, yaitu *software, hardware* dan *brainware* yang memproses informasi menjadi sebuah *output* yang berguna untuk mencapai suatu tujuan tertentu dalam suatu organisasi [13].

Tampilan antarmuka aplikasi ini di bagi menjadi 3 bagian yaitu tampilan antar muka Admin, Pemilik Kolam dan Pengguna.

#### *A. Antarmuka Admin*

Pada halaman dashboard admin terdapat tujuh menu utama yaitu beranda, peta, data ikan air tawar, kelompok klam ikan, pemilik kolam, laporan keuangan dan chatting.

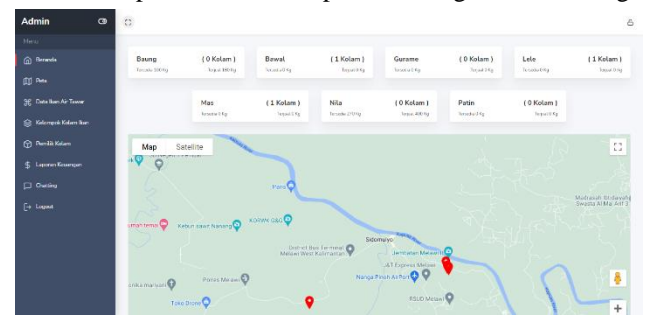

Gambar 6. Beranda admin

Pada gambar 6 yaitu tampilan beranda admin, terdapat informasi yang menunjukkan jenis-jenis ikan yang sedang dalam masa pembibitan, jumlah ketersediaan ikan, jumlah ikan terjual dan persebaran lokasi kolam ikan di Nanga Pinoh.

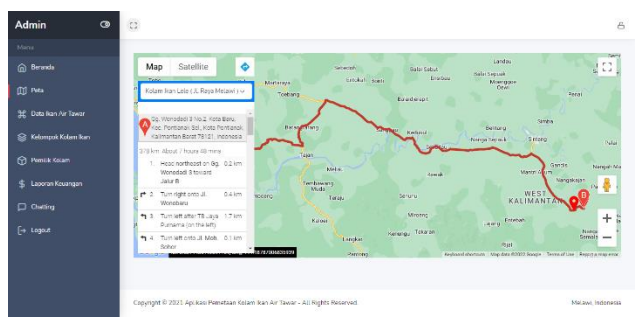

Gambar 7. Peta rute lokasi admin

Tampilan menu peta menampilkan rute dari lokasi Admin menuju ke lokasi kolam yang dituju seperti pada gambar 7.

| <b>Admin</b><br>$\bullet$    | $\Omega$                                                 | $\triangle$                            |
|------------------------------|----------------------------------------------------------|----------------------------------------|
| Mens                         |                                                          |                                        |
| @ Beranda                    | Data Ikan Air Tawar                                      |                                        |
| [I] Peta                     | + Tambah Jonis Ban Air Tawar                             |                                        |
| <b>HE Data Ran Air Tawar</b> | Show $10 -$ ontries                                      | Sorrcho                                |
| S Kelompok Kolam kan         | No. 1. Nama Ikan                                         |                                        |
| <b>CD</b> Pemile Kolam       | Bauno<br>÷                                               | $0 + 18 + 0$                           |
| \$ Laporan Kouangan          | $\mathbf{2}$<br>Barani.                                  | $0 + 18 + 0$                           |
| <b>D</b> Chatting            | 3<br>Gurame                                              | 01010                                  |
| $\rightarrow$ Logost         | 4<br><b>Lola</b>                                         | 01010                                  |
|                              | 6<br>Mag                                                 | 01810                                  |
|                              | 6<br>Nota                                                | 01810                                  |
|                              | 2<br>Patin                                               | 01810                                  |
|                              | <b>Contract Contract Contract Contract</b><br><b>ALC</b> | the control of the control of the con- |

Gambar 8. Data ikan air tawar admin

Pada menu data ikan air tawar, admin dapat melihat data ikan air tawar dan dapat memanajemen data seperti menambah, mengedit dan menghapus data ikan air tawar seperti pada gambar 8.

| Admin                             | $\bullet$ | $\Omega$           |                              |        | ê       |
|-----------------------------------|-----------|--------------------|------------------------------|--------|---------|
| Marya                             |           |                    |                              |        |         |
| @ Beranda                         |           |                    | Data Kelompok Kolam Ikan     |        |         |
| (III INta                         |           |                    | + Tambah Kelompok Kolam Ikan |        |         |
| H Data Kan Air Tawar              |           | Show $10 -$ onthes |                              | Search |         |
| Relampok Kolam kan                |           |                    | No 1: Nama Kelompok          |        |         |
| <b>Panik Kolan</b>                |           | ı                  | Ascira                       |        | $B + B$ |
| 4. Laporan Kouangan               |           | $\overline{2}$     | Janur Kuning                 |        | 区 1 章   |
| C Chatting                        |           | 3                  | <b>Lingkar Ayau</b>          |        | 区 1 章   |
| $\left[\rightarrow\right]$ Logost |           | $\overline{4}$     | Mandri 87                    |        | 昭 1章    |
|                                   |           | Б                  | <b>Hina Mandiri</b>          |        | 照下音     |
|                                   |           | 6                  | <b>Sanak Tua</b>             |        | 照上書     |
|                                   |           |                    |                              |        |         |

Gambar 9. Data kelompok kolam ikan admin

Pada menu kelompok kolam ikan, admin dapat melihat data kelompok kolam ikan dan dapat memanajemen data seperti menambah, mengedit dan menghapus data kelompok kolam ikan seperti pada gambar 9.

| Admin                  | $\bullet$ | $\Omega$       |                             |              |                                                          |                             | 8 |
|------------------------|-----------|----------------|-----------------------------|--------------|----------------------------------------------------------|-----------------------------|---|
| Marin                  |           |                |                             |              |                                                          |                             |   |
| <b>In</b> Beranda      |           |                | Data Pemilik Kolam          |              |                                                          |                             |   |
| [1] Peta               |           |                | + Tambah Data               |              |                                                          |                             |   |
| 34 Data Ban Air Tawar  |           |                | Show $10 -$ entries         |              |                                                          | Search                      |   |
| ≤ Kelompok Kolam kan   |           |                | No. 1: Nama Pamilik         | No HP        | Alamat                                                   |                             |   |
| <b>Co Penilk Kolan</b> |           | ı              | Abdullah Nabil              | 069693433876 | J. Raya Molawi                                           | $P + 0 + 12 + 6 + 8$        |   |
| 5 Laporan Kouangan     |           | $\overline{a}$ | H. Ahmad, S.Sos.            | 065249991818 | J. H. Sapri, Dusan Lingkar Bondara, Dosa Konual          | $P + 0 + 12 + 6 + 8$        |   |
| Chatting               |           | 3              | Oslayta                     | 082148782650 | J. Tani Karya, Dusun Dangkan Permai, Dosa Tanjung<br>Lay | $P + 0 + 12 + 6 + 8$        |   |
| <b>F</b> Logost        |           |                | Showing 1 to 3 of 3 entries |              |                                                          | $_{\rm Next}$<br>Previous 1 |   |
|                        |           |                |                             |              |                                                          |                             |   |
|                        |           |                |                             |              |                                                          |                             |   |

Gambar 10. Data pemilik kolam admin

Pada menu pemilik kolam, admin dapat melihat data pemilik kolam dan dapat memanajemen data seperti

menambah, mengedit, menghapus, mengirim chat ke pemilik kolam dan ganti password akun pemilik kolam seperti pada gambar 10.

| <b>O Beranda</b>             | $^\circ$         | Detail Data Pemilik Kolam |                                                                  |           |               | GL / Remiti Kniger / Detail Data |  |
|------------------------------|------------------|---------------------------|------------------------------------------------------------------|-----------|---------------|----------------------------------|--|
| <b>CO</b> PH-                | Data Kolam       |                           |                                                                  |           |               |                                  |  |
| SE Data lian Air Tewar       |                  |                           |                                                                  |           |               |                                  |  |
| C: Kelempek Kolam Tran       | J. Rays Mclawi   |                           | Abendals Nabil (090623433876 (rada) abdullah@student.crian.ac.id |           |               | + Tembah Kolam                   |  |
| <b>Conta Kilan</b>           | Show 10v entries |                           |                                                                  |           |               | Search                           |  |
| 4. Lapson Knunger            |                  |                           |                                                                  | Tahun     |               |                                  |  |
|                              |                  | Kolam 1. Nama Ran         | Koordinat Kolam                                                  | Pembuatan | Kelompok      |                                  |  |
|                              |                  |                           |                                                                  |           |               |                                  |  |
|                              |                  | $-$ Lebs<br>- fixed       | Lat -0.3405320907831937<br>Long 111.76186726094741               | 2010      | Januar Kaming | 0.10                             |  |
| <b>D</b> Guilea<br>F+ Ligast | 2                | $-10$                     | Let -0.3461463502404231<br>Long: 111.76130271158926              | 2019      | Sine Hence:   | @10                              |  |

Gambar 11. Detail data pemilik kolam admin

Pada tampilan detail data pemilik kolam, admin dapat melihat data detail pemilik kolam dan dapat memanajemen data seperti menambah, mengedit dan menghapus data kolam dari setiap pemilik kolam seperti pada gambar 11.

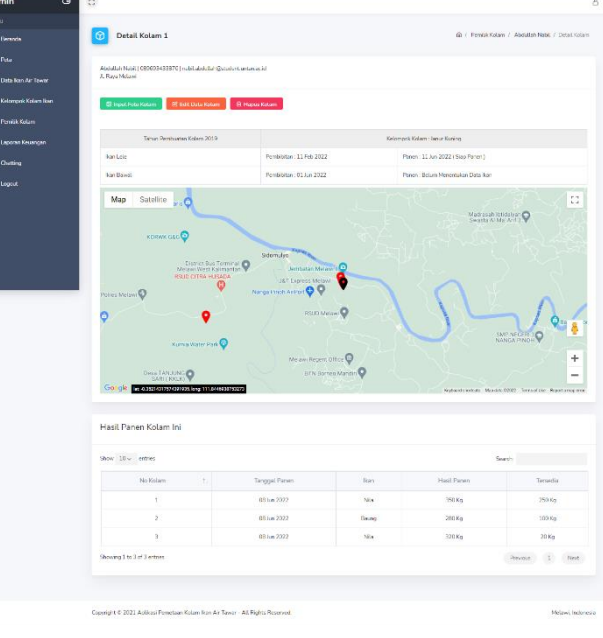

Gambar 12. Detail kolam admin

Pada tampilan detail data pemilik kolam, admin dapat melihat detail kolam dan pada tampilan menu ini terdapat input foto kolam, edit data kolam, hapus kolam, lokasi kolam, dan hasil panen kolam seperti pada gambar 12.

| Admin<br>$\bullet$      | $\overline{\mathbb{C}}$ |                             |              |                                                                                         |                                              | $\triangle$ |
|-------------------------|-------------------------|-----------------------------|--------------|-----------------------------------------------------------------------------------------|----------------------------------------------|-------------|
| Manu                    |                         |                             |              |                                                                                         |                                              |             |
| <b>In</b> Beranda       | Pemilik Kolam           |                             |              |                                                                                         |                                              |             |
| (III ING)               |                         | Show $10 -$ entries         |              |                                                                                         | Search                                       |             |
| H Data Kan Air Tawar    | No                      | Nama Pemilik                | No. HP       | Atamat                                                                                  |                                              |             |
| C Kelompok Kolom kan    |                         | Abdullah Nabil              | 089693433876 | JL Raya Melawi                                                                          | <b>B</b> Pergetuaran<br><b>B' Perneukan</b>  |             |
| <b>C</b> Pentik Kolam   | 2                       | H. Ahmad, S.Sos.            | 005249391010 | JL H. Sapri, Dusun Lingkar Bandara, Desa Kenual,                                        | <b>El Pemasukan</b><br><b>El Pengeluaran</b> |             |
| Laporan Kouangan<br>\$. | a                       | Ostavna                     | 082148782050 | Jt. Tani Karya, Dusun Dangkan Permai, Desa Tanjung Lay                                  | <b>B</b> Pengatuaran<br><b>El Pemasukan</b>  |             |
| Chatting                |                         |                             |              |                                                                                         |                                              |             |
| [→ Logost               |                         | Showing 1 to 3 of 3 entries |              |                                                                                         | Previous<br>$\mathbf{1}$<br>Next             |             |
|                         |                         |                             |              | State of the Books and the Charles School from the Charles All Thomas All Philadelphian | Administration of the state of the           |             |

Gambar 13. Laporan keuangan admin

Pada tampilan laporan keuangan, admin dapat melihat laporan pemasukan dan laporan pengeluaran dari setiap pemilik kolam seperti pada gambar 13.

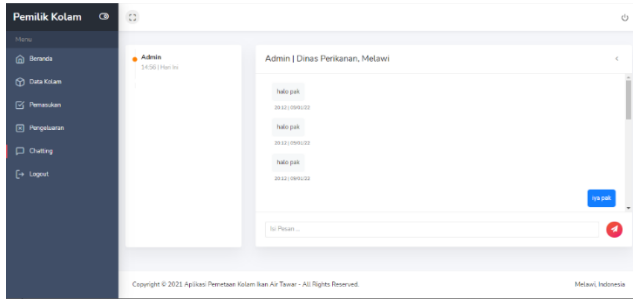

Gambar 14. Chat admin

Pada tampilan chat, admin dapat berinteraksi dengan mengirim pesan ke pemilik kolam seperti pada gambar 14.

## *B. Antarmuka Pemilik Kolam*

Pada halaman dashboard pemilik kolam terdapat enam menu utama yaitu beranda, data ikan air tawar, data kolam, pemasukan, pengeluaran dan chatting.

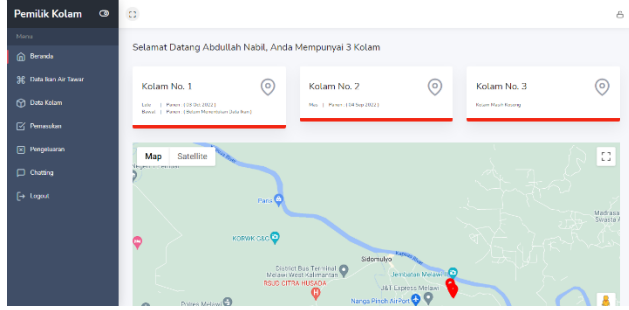

Gambar 15. Beranda pemilik kolam

Pada gambar 15 yaitu tampilan beranda pemilik kolam, terdapat informasi yang menampilkan jadwal panen dari masing-masing kolam dan persebaran lokasi kolam ikan.

| <b>Pemilik Kolam</b>         | $\bullet$ | $\Omega$       |                             |                |              |               | ô.                                 |
|------------------------------|-----------|----------------|-----------------------------|----------------|--------------|---------------|------------------------------------|
| Maria                        |           |                |                             |                |              |               |                                    |
| @ Beranda                    |           |                | Data Ikan Air Tawar         |                |              |               |                                    |
| <b>SE Data Ban Air Tawar</b> |           |                | Show $10 -$ antries         |                |              |               | Searche                            |
| (Y) Data Kelam               |           |                | No. 1. Nama Ikan            | Jadwal Panen   | Jadwal Pakan | Rentang Pakan |                                    |
| G Penasukan                  |           |                | Baung                       | 5 Balan        | 3 x Sehari   | <b>Slan</b>   | 210                                |
| $\boxed{\times}$ Pengaluaran |           | $\overline{2}$ | Barani.                     |                |              |               | $\bullet$                          |
| C Chatting                   |           | з              | Guname                      |                |              |               | $\bullet$                          |
| $[ \rightarrow 1$ ogost      |           | $\overline{A}$ | Lole                        | 4 Bulan        | G x Sahari   | 3.5m          | 810                                |
|                              |           | G.             | Mag                         | 3 Balan        | 3 x Sehari   | Glam          | 図1日                                |
|                              |           | c              | Nils                        | <b>C Buton</b> | 2 x Sehari   | Glam          | 81 章                               |
|                              |           | ×.             | Patin                       |                |              |               | $\blacksquare$                     |
|                              |           |                | Showing 1 to 7 of 7 entries |                |              |               | Previous<br>$\overline{1}$<br>Next |

Gambar 16. Data ikan air tawar pemilik kolam

Pada menu data ikan air tawar, pemilik kolam dapat melihat data ikan air tawar dan dapat memanajemen data seperti menambah, mengedit dan menghapus data jadwal pakan dan panen ikan seperti pada gambar 16.

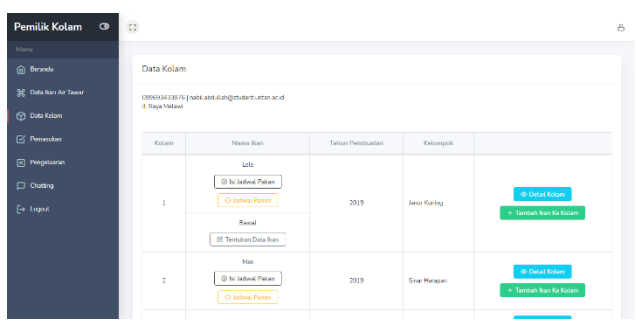

Gambar 17. Data kolam pemilik kolam

Pada menu data kolam, pemilik kolam dapat melihat data kolam dan dapat memanajemen data kolam seperti menambah ikan kedalam kolam, isi jadwal pakan, lihat jadwal pakan, dan lihat jadwal panen ikan seperti pada gambar 17.

| Pemilik Kolam<br>$\circ$                                                                                                | $\mathbb{C}^*$                                          |                                                                                                    |              | 8                                        |
|----------------------------------------------------------------------------------------------------|---------------------------------------------------------|----------------------------------------------------------------------------------------------------|--------------|------------------------------------------|
| Marya                                                                                                    |                                                         | Jacksof Palon Hari Ini 11 Jun 2022                                                                                                    | $\times$     |                                          |
| m Beranda                                                                                                    | Data Kolam                                              | Kolam 1 (Ikan Lele)                                                                                                    |              |                                          |
| SR Data Ran Air Tawar<br>(Y) Dota Kelam<br>$\sqrt{\phantom{a}}$ Pemasukan<br>$\boxed{\times}$ Pengeluaran<br>C Chatting | 089693433876 (nabl.)<br><b>IL Raya Millawi</b><br>Kolam | Jam Pemberian Pakan Ke-1:08:15<br>Jam Pemberian Pakan Ke-2 : 11:15<br>Jam Pemberian Pakan Ke-3 : 14:15<br>Jam Pemberian Pakan Ke-4 : 17:15 | <b>Hook</b>  |                                          |
| $\mapsto$ Logost                                                                                                    | ×                                                       | Jam Pemberian Pakan Ke-5 : 20:15<br>Revol<br><b>BS Tentukan Data Ikan</b>                                                                  |              | ⊕ Detail Kolam<br>+ Tambah Ikan Ka Kotam |
|                                                                                                    | $\overline{z}$                                          | Mag<br>@ Isi Jadwal Pakers<br>2019<br><b>C Jadwal Panen</b>                                                                                | Sini Haragan | @ Detail Kolam<br>+ Tambah Ran Ke Kolam  |

Gambar 18. Jadwal pakan ikan pemilik kolam

Pada menu data kolam, pemilik kolam dapat mengisi jadwal pakan dari setiap jenis ikan didalam kolam dengan menentukan jam pemberian pakan pertama dan sistem akan secara otomatis menentukan jam pakan berikutnya sekaligus jadwal pakan akan masuk kedalam email pemilik kolam seperti pada gambar 18.

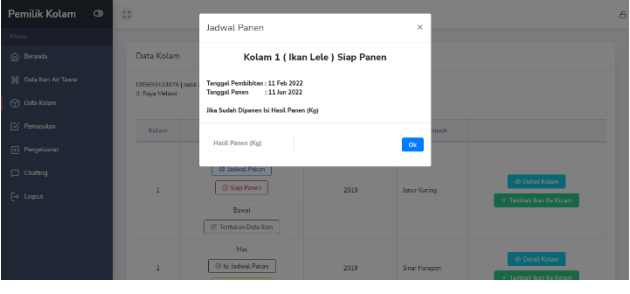

Gambar 19. Jadwal pakan ikan pemilik kolam

Pada menu data kolam, pemilik kolam dapat mengisi hasil panen ikan setelah kolam siap dipanen seperti pada gambar 19.

| @ Dennote                           | Detail Kolam 1<br>G                                      |                                                                                     |                                                                                                    |                                   |                                                                           | @ / Data Kolare / Detail Kolare                                  |
|-------------------------------------|----------------------------------------------------------|-------------------------------------------------------------------------------------|----------------------------------------------------------------------------------------------------|-----------------------------------|---------------------------------------------------------------------------|------------------------------------------------------------------|
| SE Detailers Air Tower              | J. Raya McLawi                                           | 080089433876) rubitabilitär@statentaritarautid                                      |                                                                                                    |                                   |                                                                           |                                                                  |
| <b>CO</b> Data Kolam                |                                                          |                                                                                     |                                                                                                    |                                   |                                                                           |                                                                  |
| <b>EX Permeukan</b>                 |                                                          |                                                                                     |                                                                                                    |                                   |                                                                           |                                                                  |
| [x] Purgulawan<br><b>D</b> Oletting |                                                          |                                                                                     |                                                                                                    |                                   |                                                                           |                                                                  |
| $[ \cdot ]$ Logoz                   |                                                          |                                                                                     |                                                                                                    |                                   |                                                                           |                                                                  |
|                                     |                                                          | Tahun Pembaatan Kelam 2019                                                          |                                                                                                    |                                   | Kalampok Kolum Junar Kaning                                               |                                                                  |
|                                     | <b>kan Leie</b>                                          |                                                                                     | Penbibitan: 11 Feb 2022                                                                                                    |                                   | Fanen: 11 Jun 2022 (Siep Penen)                                           | $\mathbf{e}$                                                     |
|                                     | <b>Isn Dead</b>                                          |                                                                                     | Penblisher Of Jun 2022                                                                                                    |                                   | Panen : Seism Menentsion Data Ran                                         | $\alpha$                                                         |
|                                     |                                                          |                                                                                     | <b>KORWIE GEG<sup>O</sup></b>                                                                                                    |                                   |                                                                           |                                                                  |
|                                     | <b>Salt Leman</b><br>Ska maryan<br>Hasil Panen Kolam Ini | <b>FOTO: MESSIO</b><br>Tourbon O<br><b>Goligie In association to the structures</b> | $\begin{tabular}{c} \multicolumn{2}{c}{\textbf{D}strat Unc Normal} \hspace{2mm} \textbf{D}strat~\textbf{D}strat~\textbf{$<br>9<br>Kuma Vister Fan O | Sidemulyo<br>Nange Preon Artist O | Jerritorian Melgium III<br>AST Express Metand<br>э<br><b>RSJD Millimi</b> | Keyboard anordure Mas-date 82022 Terms of Live Report a map what |
|                                     | No.                                                      | Tanggat Panan                                                                       | Bas.                                                                                                    | Hasil Paner                       | Tieseda                                                                   |                                                                  |
|                                     | $\,1\,$                                                  | 081in 2022                                                                          | Nie                                                                                                    | 353Kg                             | 250 Kg                                                                    | S. Insy Termal                                                   |
|                                     | $\mathbf{2}$                                             | 08 Jun 2022                                                                         | Brung                                                                                                    | 289 Kg                            | 100 Kg                                                                    | 5 has been                                                       |

Gambar 20. Detail kolam pemilik kolam

Pada tampilan detail kolam, admin dapat melihat detail kolam dan pada tampilan menu ini terdapat foto kolam, edit tanggal pembibitan kolam, lokasi kolam, hasil panen kolam, dan fitur jual ikan seperti pada gambar 20.

| Pemilik Kolam<br>$\circ$                      | $\mathbb{C}^*$          |                                                                                                    |          |                                                                    | E |
|-----------------------------------------------|-------------------------|----------------------------------------------------------------------------------------------------|----------|--------------------------------------------------------------------|---|
| Maria                                         | Google Images           | Ikan Nila Terjual                                                                                        | $\times$ | Keyfinged allowsers Max data 02022 Terms of the Report a map enter |   |
| n Beranda                                     |                         | Tentukan Berapa Kg Ikan Nila Terjual Beserta Harganya,<br>Informasi Ini Akan Tercatat Sebagai Pemasukan. |          |                                                                    |   |
| SE Data Ran Air Tawar                         | Hasil Panen Ko          | Berat Kan Terjual (Kg)                                                                                   |          |                                                                    |   |
| (?) Data Kelam                                |                         | Teriual (Kg)                                                                                             |          |                                                                    |   |
| G Pemasukan                                   | No.                     | Harga                                                                                                    |          | Terordia                                                           |   |
| $\boxed{\times}$ Pengelsaran                  | z.                      | Harga                                                                                                    |          | S. Box Teriori<br>250 Kg                                           |   |
| Chatting                                      | $\overline{ }$          |                                                                                                    | $^{10}$  | $100$ Kg<br>S. Ran Terisal                                         |   |
| $\left\lceil \rightarrow \right\rceil$ Logout | $\overline{\mathbf{x}}$ | 08Jun 2022<br>Nid<br>320 Kg                                                                              |          | 20 <sub>Kg</sub><br>5 San Terjeal                                  |   |
|                                               |                         |                                                                                                    |          |                                                                    |   |
|                                               |                         |                                                                                                    |          |                                                                    |   |
|                                               |                         | Copyright © 2021 Ap(ikesi Pemetaan Kolam kan Air Tawar - All Rights Reserved.                            |          | Metani Indonesia                                                   |   |

Gambar 21. Isi data ikan terjual pemilik kolam

Pada tampilan detail kolam, pemilik kolam dapat mengisi data ikan terjual dan secara otomatis akan masuk ke pemasukan pemilik kolam seperti pada gambar 21.

| <b>Pemilik Kolam</b><br>$\bullet$ | $\mathbb{C}^*$              |                                     |                                                                                |                |                   | Δ                |
|-----------------------------------|-----------------------------|-------------------------------------|--------------------------------------------------------------------------------|----------------|-------------------|------------------|
| Menu                              |                             |                                     |                                                                                |                |                   |                  |
| n Berarda                         |                             | Pemasukan Keseluruhan               |                                                                                |                |                   |                  |
| 94 Data Kan Air Tawar             | Tanggat Awal                |                                     | Tanggal / khir                                                                 |                |                   |                  |
| <b>CO</b> Data Kolam              | mmidd/www                   | $\blacksquare$                      | mm/dd/yyyy<br>$\Box$                                                           | $\mathbf{Cok}$ |                   |                  |
| V Pemasukan                       |                             |                                     |                                                                                |                | Search            |                  |
| [X] Pengetuaran                   |                             |                                     |                                                                                |                |                   |                  |
| <b>D</b> Outting                  | No<br>$\mathbf{H}$          | Keterangan                          |                                                                                | ti.            | Waktu<br>n.       | Harga<br>п       |
| <b>F</b> → Logost                 | ı                           | Penjualan Ikan Baung Seberat 100 Kg |                                                                                |                | 09 Jun 2022 12:47 | Rp. 360.000      |
|                                   | $\overline{\mathbf{2}}$     | Penjualan tean Nila Soberat 300 Kg  |                                                                                |                | 08 Jun 2022 09:14 | Rp. 900.000      |
|                                   | $\overline{a}$              | Penjualan Tcan Baung Seberat 80 Kg  |                                                                                |                | GN 3an 2022 09:12 | Rp. 160.000      |
|                                   | ×                           | Penjualan kan Nila Seberat 100 Kg   |                                                                                |                | 08 lin 2022 08:45 | Rp 380,000       |
|                                   | Showing 1 to 4 of 4 entries |                                     |                                                                                |                |                   |                  |
|                                   |                             | <b>Total Pemasukan</b>              | Ro. 1.800.000                                                                  |                |                   |                  |
|                                   |                             | <b>Total Pengoluaran</b>            | Rp. 120.000                                                                    |                |                   |                  |
|                                   |                             | Saido                               | Rp. 1,600,000                                                                  |                |                   |                  |
|                                   |                             |                                     |                                                                                |                |                   |                  |
|                                   |                             |                                     |                                                                                |                |                   |                  |
|                                   |                             |                                     |                                                                                |                |                   |                  |
|                                   |                             |                                     | Copyright © 2021 Aplikasi Pemetaan Kelam Ikan Air Tawar - All Rights Reserved. |                |                   | Melawi Indonesia |
|                                   |                             |                                     |                                                                                |                |                   |                  |

Gambar 22. Pemasukan pemilik kolam

Pada menu pemasukan, pemilik kolam dapat melihat pemasukan kolam dari hasil transaksi penjualan ikan seperti pada gambar 22.

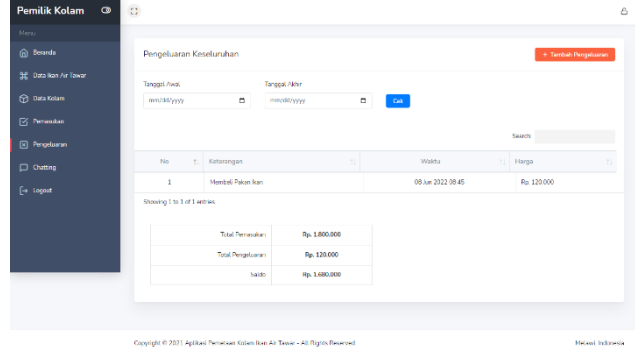

Gambar 23. Pengeluaran pemilik kolam

Pada menu pengeluaran, pemilik kolam dapat melihat pengeluaran kolam dan terdapat fitur untuk memasukkan data pengeluaran kolam seperti pada gambar 23.

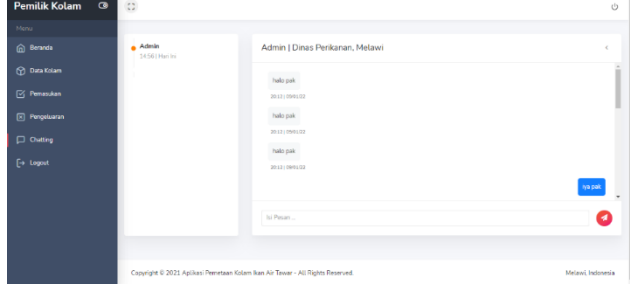

Gambar 24. Chat admin

Pada tampilan chat, pemilik kolam dapat berinteraksi dengan mengirim pesan ke admin atau pengguna seperti pada gambar 24.

#### *C. Antarmuka Pengguna*

Pada halaman dashboard pengguna terdapat empat menu utama yaitu beranda, peta, pemilik kolam dan chatting.

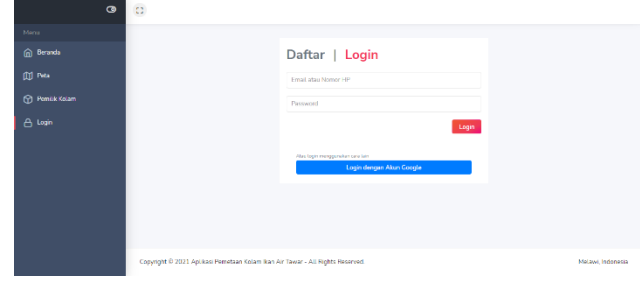

Gambar 25. Login pengguna

Sebelum masuk kehalaman dashboard pengguna harus melewati halaman login seperti pada gambar 25.

Untuk tampilan menu beranda, menu peta dan menu pemilik kolam tampilannya sama seperti yang ada dihalaman admin seperti menu beranda gambar 6, menu pata gambar 7 dan menu pemilik kolam pada gambar 10.

| Pengguna<br>$\circ$               | $\mathbb{C}^*$              |                        |                                                       |                                        | 6 |
|-----------------------------------|-----------------------------|------------------------|-------------------------------------------------------|----------------------------------------|---|
| Marya                             |                             | Chatting               | $\times$                                              |                                        |   |
| @ Beranda                         | Data Pemilik Kol.           | Kirim Pesan Ke Oslayza |                                                       |                                        |   |
| [I] ING                           |                             | Iti Pesan              |                                                       | Search                                 |   |
| <b>Pomik Kolam</b>                | No. 1 Nama Per              |                        |                                                       |                                        |   |
| $\Box$ Chatting                   |                             |                        |                                                       |                                        |   |
| $\left[\rightarrow\right.1$ agost | Abdullah N<br>٠             |                        | ż                                                     | Presan   © Detail                      |   |
|                                   | H Ahmad<br>$\overline{z}$   |                        | Krim<br>Close                                         | <b>Pesan</b><br><b>O</b> Detail<br>sat |   |
|                                   | Oslaves<br>3                | 082148782050           | J. Tani Karyo, Dusun Dangkan Permai, Desa Tanjung Lay | <b>D</b> Pesan<br><b>CO Detail</b>     |   |
|                                   | Showing 1 to 3 of 3 entries |                        |                                                       |                                        |   |
|                                   |                             |                        |                                                       |                                        |   |
|                                   |                             |                        |                                                       |                                        |   |

Gambar 26. Login pengguna

Pada gambar 26 menunjukkan tampilan pengguna dapat mengirim chat ke pemilik kolam jika pengguna sudah melakukan login kedalam aplikasi.

#### *D. Pengujian Black Box*

Pengujian *black box* menggunakan aplikasi pengujian otomatis yaitu *Katalon Studio*. Pada *Katalon Studio* pengujian sistem menggunakan *test case* yang dilakukan dengan cara melakukan *record* setiap respons dalam satu unit pengujian. Adapun pengujian dengan jumlah 41 unit pengujian, contoh satu unit hasil pengujian sebagai berikut.

|                                              |                                   | Problems E Event Log E Console E Log Viewer El Self-healing Insights |          |          | $\circ$ - $\Box$ $\circ$ $\circ$ $\Box$             |
|----------------------------------------------|-----------------------------------|----------------------------------------------------------------------|----------|----------|-----------------------------------------------------|
| Runs: 1/1                                    | Paccec: 1                         | Failures: 0                                                          | Frrore 0 | Skips: 0 |                                                     |
|                                              |                                   | Test Cases/Pengaksesan situs (10.030s)                               |          |          | 01-26-2022 01:52:46 PM Test Cases/Pengaksesan situs |
| $\frac{1}{4}$                                | > 72 1 - openBrowser("") (5.603s) | 78 2 - navigateToUrl("http://localhost/kolam_ikan/") (1.835s)        |          |          | Elapsed time: 10.030s                               |
| $\begin{bmatrix} \overline{u} \end{bmatrix}$ | 78 3 - closeBrowser() (1.083s)    |                                                                      |          |          | Test Cases/Pengaksesan situs                        |
| $\overline{\phantom{0}}$                     |                                   |                                                                      |          |          |                                                     |

Gambar 27. Pengujian black box

#### *E. Pengujian UAT (User Acceptance Test)*

Untuk pengujian UAT kuesioner dikelompokkan menjadi 3 aspek yaitu aspek rekayasa perangkat lunak untuk menilai kualitas dari aplikasi, aspek fungsionalitas untuk menilai kinerja dari semua layanan yang ada pada aplikasi, dan aspek komunikasi visual untuk menilai tampilan dari aplikasi.

UAT akan diisi responden pada masing-masing pengguna aplikasi dengan rentang penilaian 1 – 5 dimana 1 adalah angka terendah dan 5 adalah angka tertinggi. Berikut adalah maksud dari rentang angka penilaian yang akan diberikan.

- $1 =$  Sangat Buruk
- $2 =$ Buruk
- $3 =$ Standar
- $\bullet$  4 = Baik
- $5 =$  Sangat Baik

Hasil dari tanggapan setiap responden terdiri dari responden admin, responden pemilik kolam dan responden pengguna sebagai berikut.

Responden admin memiliki bobot 81 dari jumlah bobot total yaitu 85. Pilihan baik (4) yang dipilih responden admin berjumlah 16 dan memiliki persentase (16/85) x 100%  $= 18,8\%$ . Pilihan sangat baik (5) yang dipilih responden admin berjumlah 45 dan memiliki persentase (65/85) x 100%  $= 76,4\%$ . Sehingga memiliki persentase (81/85) x 100% = 95,2%.

Untuk responden pemilik kolam berjumlah 5 orang dengan persentase sebagai berikut 94,4%, 93,2%, 82,2%, 92,8%, dan 95,7%.

Responden pengguna memiliki bobot 67 dari jumlah bobot total yaitu 70. Pilihan baik (4) yang dipilih responden pengguna berjumlah 12 dan memiliki persentase (12/70) x 100% = 17,1%. Pilihan sangat baik (5) yang dipilih responden pengguna berjumlah 55 dan memiliki persentase (55/70) x 100% = 78,6%. Sehingga memiliki persentase  $(67/70)$  x  $100\% = 95,7\%$ .

Berdasarkan uraian yang telah dibuat dari hasil UAT maka dapat disimpulkan sebuah rata-rata tingkat kepuasan terhadap aplikasi adalah 92,7%. Hasil persentase ini membuktikan bahwa Aplikasi Sistem Informasi Pemetaan Kolam Ikan Air Tawar di Nanga Pinoh Berbasis Web Apps sangat memuaskan dan sesuai harapan dari pihak Dinas Perikanan, Pemilik Kolam ikan dan pengguna (calon pembeli) yang ada di Nanga Pinoh.

#### IV.KESIMPULAN

Aplikasi Sistem Informasi Pemetaan Kolam Ikan Air Tawar di Nanga Pinoh Berbasis Web Apps ini menghasilkan suatu sistem yang dapat diakses oleh seluruh pengguna aplikasi dengan tiga level pengguna yaitu admin (pegawai kantor dinas perikanan), pemilik kolam dan pengguna (calon pembeli) melalaui suatu aplikasi berbasis website. Dan pada aplikasi ini admin dapat mengelola data peta, data ikan air tawar, kelompok kolam ikan, pemilik kolam dan *chatting*. Untuk Pemilik Kolam Ikan dapat mengelola data kolam, pemasukan, pengeluaran dan *chatting*. Dan Pengguna (calon pembeli) dapat mengelola *chatting* saja.

Pengujian black box dengan menggunakan aplikasi pengujian otomatis yaitu Katalon Studio untuk menguji fungsionalitas aplikasi seperti proses input, mengubah, menghapus dan menampilkan data berjalan dengan baik tanpa adanya kesalahan ataupun error dari aplikasi.

Hasil pengujian UAT (User Acceptance Test) dari masing-masing pengguna aplikasi dengan jumlah 7 orang responden memiliki persentase 92,7% yang menunjukkan bahwa Aplikasi Aplikasi Sistem Informasi Pemetaan Kolam Ikan Air Tawar di Nanga Pinoh Berbasis Web Apps sangat memuaskan dan sesuai harapan dari pihak Dinas Perikanan, Pemilik Kolam ikan dan Pengguna (calon pembeli) yang ada di Nanga Pinoh.

#### DAFTAR PUSTAKA

- [1] N. A. Romfiz, "Potensi Perikanan, Konsumsi Ikan, dan Kesejahteraan Nelayan," 6 04 2021. [Online]. Available: https://news.detik.com/kolom/d-5521785/potensi-perikanankonsumsi-ikan-dan-kesejahteraan-nelayan..
- [2] Susanto, Karakteristik Sub Daerah Tampung Wai Kandis Kabupaten Lampung Selatan dan Kodya Bandar Lampung, Bogor, 1992.
- [3] D. Sari, "Aplikasi Sistem Informasi Geografis Berbasis Web Di Kota Pangkalpinang".
- [4] R. B. B. Putra, "Aplikasi Web Mapping Pemetaan Persebaran Kolam Ikan Air Tawar di Kabupaten Tulungagung".
- [5] M. M. Yogo Zuherdan, Sistem Informasi Geografis Pemetaan Wilayah Perikanan Di Kabupaten Bengkulu Selatan Berbasis Web, yogyakarta: El Rahma, 2015.
- [6] R. S. Pressman, Rekayasa Perangkat Lunak, Yogyakarta: Andi, 2002.
- [7] Indrajani, dokumen flow diagram In perancangan basis data dalam all in one, 2011.
- [8] A.-B. B. Ladjamudin, "Analisis dan Desain Sistem Informasi".
- [9] G. Adisaputro, "Manajemen Pemasaran Analisis Untuk Perancangan Strategi Pemasaran".
- [10] J. Duckett, "*Beginning HTML, XHTML, CSS, and JavaScript*".
- [11] H. Alatas, "*Responsive Web Design dengan PHP & Bootstrap*".
- [12] R. S. Pressman, Rekayasa Perangkat Lunak, Yogyakarta: Andi, 2010.
- [13] W. E. Perry, p. "*Effective Methods for Software Testing 3rd*".
- [14] S. D. Anggadini, Sistem Informasi Akuntansi, Jakarta: Graha Ilmu, 2011.
- [15] S. Tri Mahardhika, Analisis dan Perancangan Sistem Informasi Manajemen Peternakan Sapi Berbasis Online Pada CV Fadel Indah Aji, Jakarta, 2017.
- [16] K. H. Ferdika M, Sistem Informasi Penjualan Berbasis Web Pada PT Era Makmur Cahaya Damai Bekasi, Bekasi, 2017.